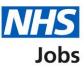

## How to identify the applicant hub in NHS Jobs user guide

The applicant hub webpage is to search and apply for jobs in the NHS.

- 1. The webpage link is www.jobs.nhs.uk/candidate
- 2. Select the sign-in link to sign into your account. You must have an account to sign in.
- **3.** Select the 'Create an account' link to create an account. You must create an account if you don't have one.
- 4. The 'Apply on NHS Jobs' text appears on the Applicant Hub.

| ~ | NHS NHS JO      | bs × +                                                          |                                                                                              |  |
|---|-----------------|-----------------------------------------------------------------|----------------------------------------------------------------------------------------------|--|
| ÷ | $\rightarrow$ G | ttps://www.jobs.nhs.uk/candidate                                |                                                                                              |  |
|   |                 | NHS Jobs                                                        | 2 Sign in   <u>Create an account</u><br>English   <u>Cymraeg</u>                             |  |
|   |                 | Search                                                          |                                                                                              |  |
|   |                 | BETA Your <u>feedback</u> will help us to improve this service. |                                                                                              |  |
|   |                 | Apply on NHS Jobs                                               | 4                                                                                            |  |
|   |                 | Search for jobs                                                 | Your applications                                                                            |  |
|   |                 | You can search for jobs on the old NHS Jobs website.            | You can view and manage your applications that you've submitted on the new NHS Jobs website. |  |
|   |                 | → Go to search                                                  | ightarrow Sign in to your account                                                            |  |
|   |                 |                                                                 |                                                                                              |  |

The screenshot shows the 'Applicant Hub' page in NHS Jobs.